- ▶ STEP2(居場所情報 提出)で提出した情報・予定に変更が生じた場合、すぐに更新してください
- ▶ 過去の居場所情報は後から更新できません。必ず事前に更新してください
- ▶ 本マニュアルでは入力例を用いて更新方法をお伝えします

## **【一 ① エントリを追加 [宿泊先]・[60分時間枠]**

ここでは**[7月12-19日]**に**[ナショナルトレーニングセンター イースト]**で合宿が入り、**[宿泊先]**・**[60分時間枠]**・**[トレーニング]** の予定を追加する場合を例に説明します。まず**[宿泊先]**・**[60分時間枠]**を新しく追加します **入力例**

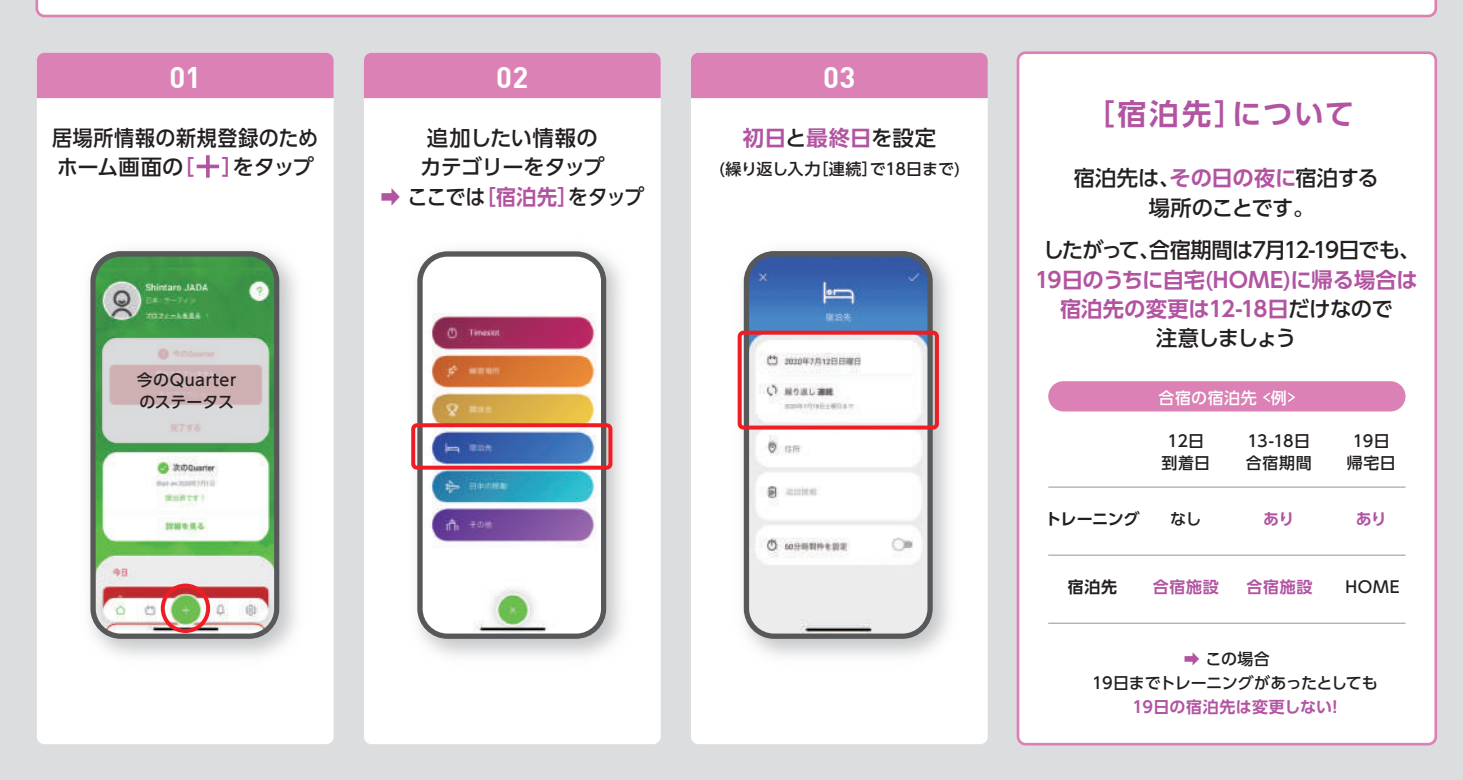

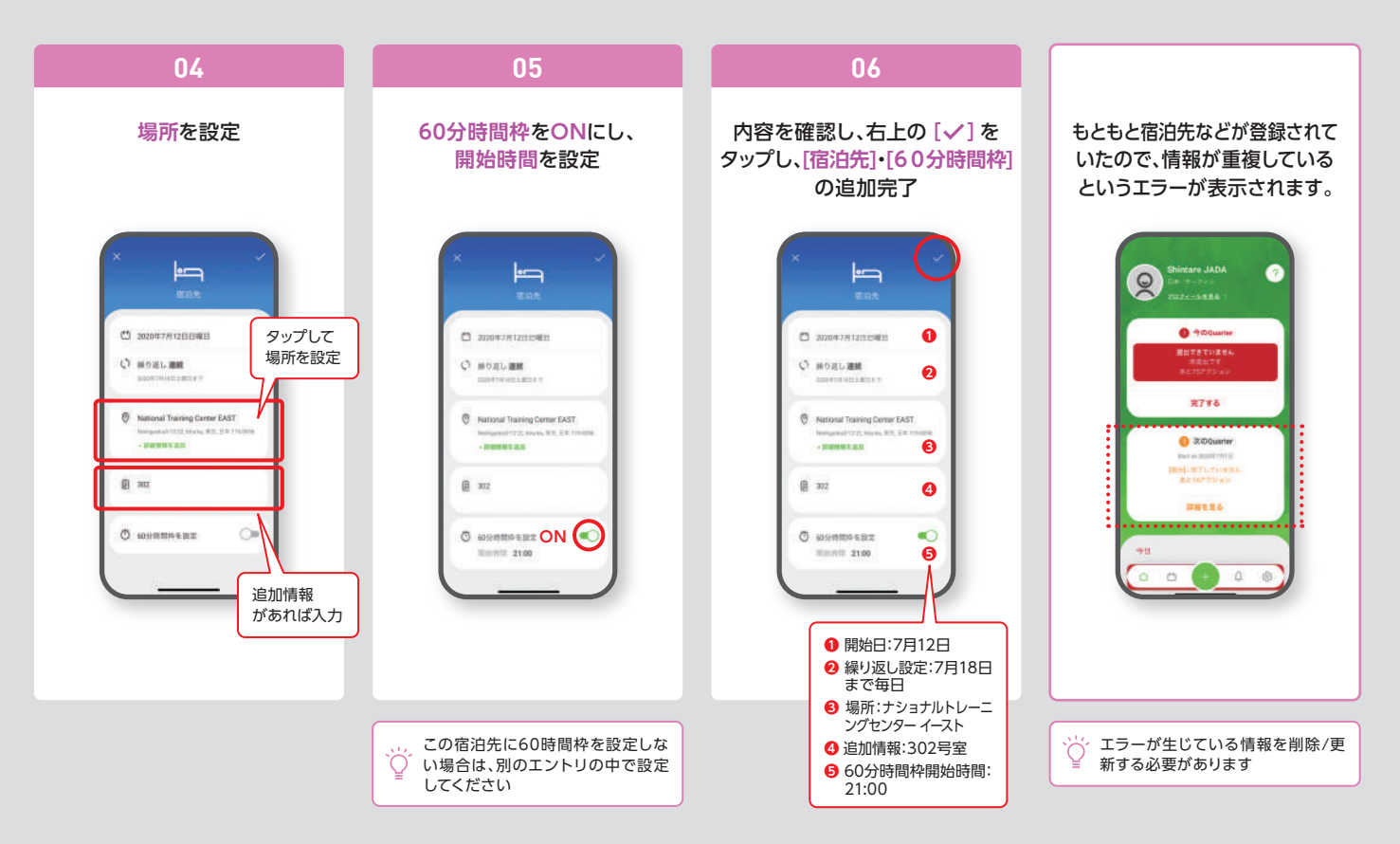

## **【1] ① 重複エントリを削除 [宿泊先]・[60分時間枠]**

 $\bullet$  maxers

O UTORELAILERETEZ

 $\bullet$ 

 $\bullet$ 

d

Conversion

**O** Librarian

 $Q$  mea

 $p + 1 - 222$ 

 $\overline{m}$ 

※前に登録した**[宿泊先]**・**[60分時間枠]**を削除します。

。<br>宿泊先を削除

 $\Delta$ 

 $\lambda$ 

**Statistical** 

エントリが複数あります

 $\left|\right|$  = 10MEQ

**Jerry: National Trol** 

 $(5)$  21.00 - 22.00

 $0.000 - 0700 t$ 

G 2100-2200

less report in

**Jerry National Training Center...** (3)

前に登録していた 60分時間枠を削除

前に登録していた 宿泊先を削除

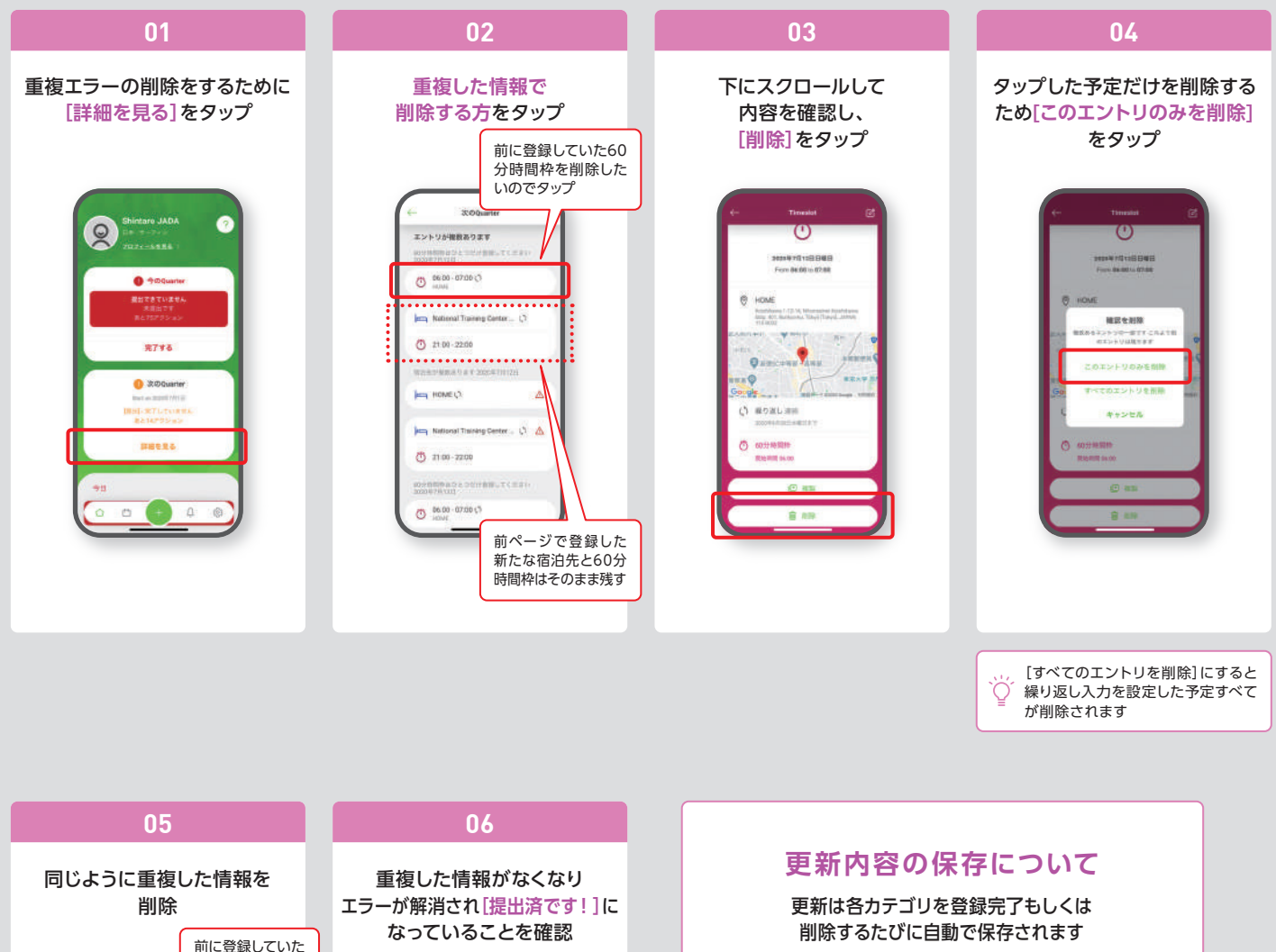

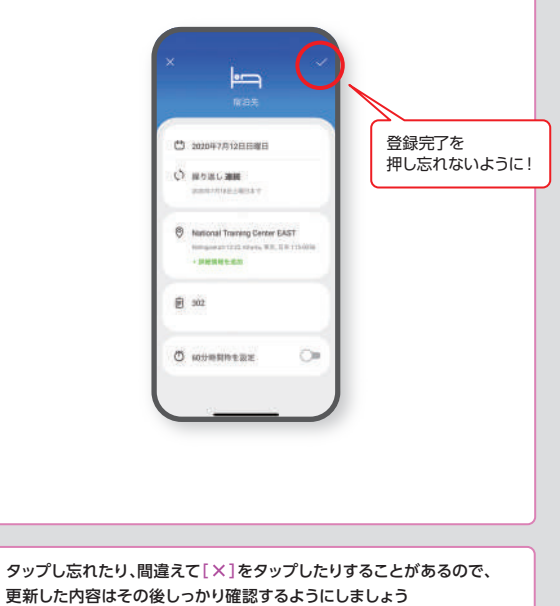

# **エントリを追加[トレーニング]**

ここでは**[7月12-19日]**に**[ナショナルトレーニングセンター イースト]**で合宿が入り、**[宿泊先]**・**[60分時間枠]**・**[トレーニング]** の予定を追加する場合を例に説明します。まず**[宿泊先]**・**[60分時間枠]**を新しく追加します **入力例**

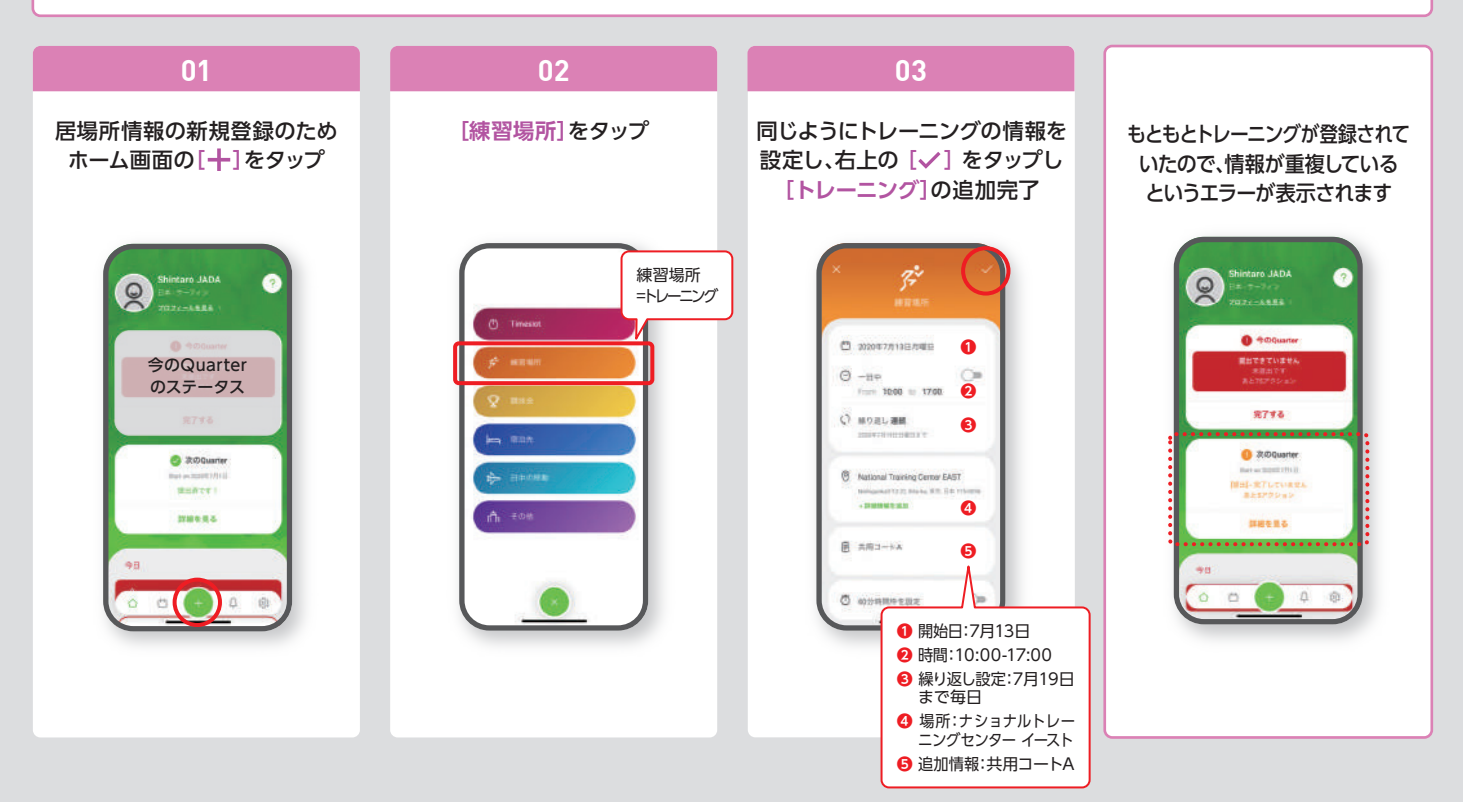

### $Z^2$ **重複エントリを削除 [トレーニング]** ※前に登録した**[トレーニング]**を削除します。

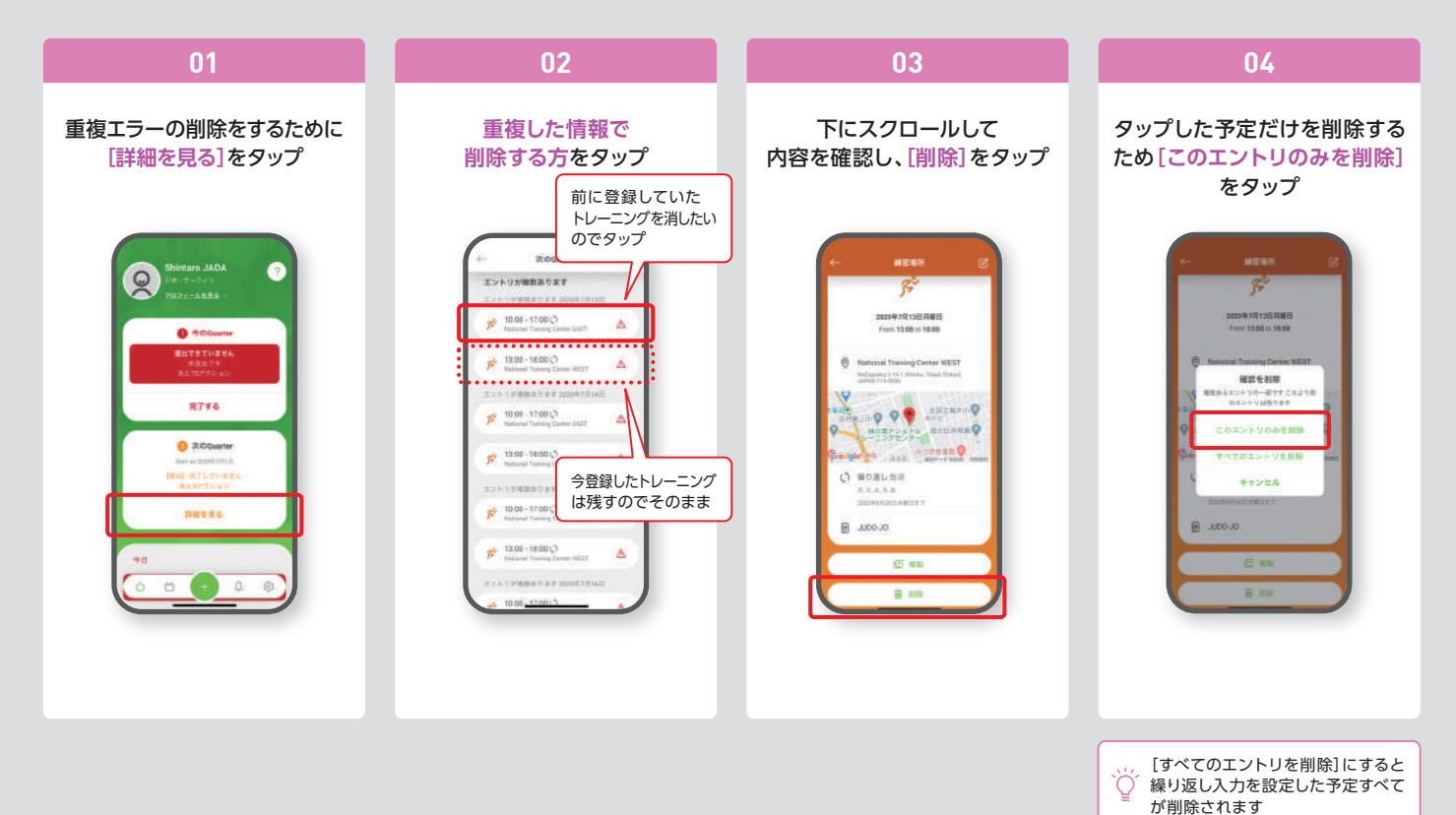

#### **▶ 重複エントリを削除 [トレーニング]**

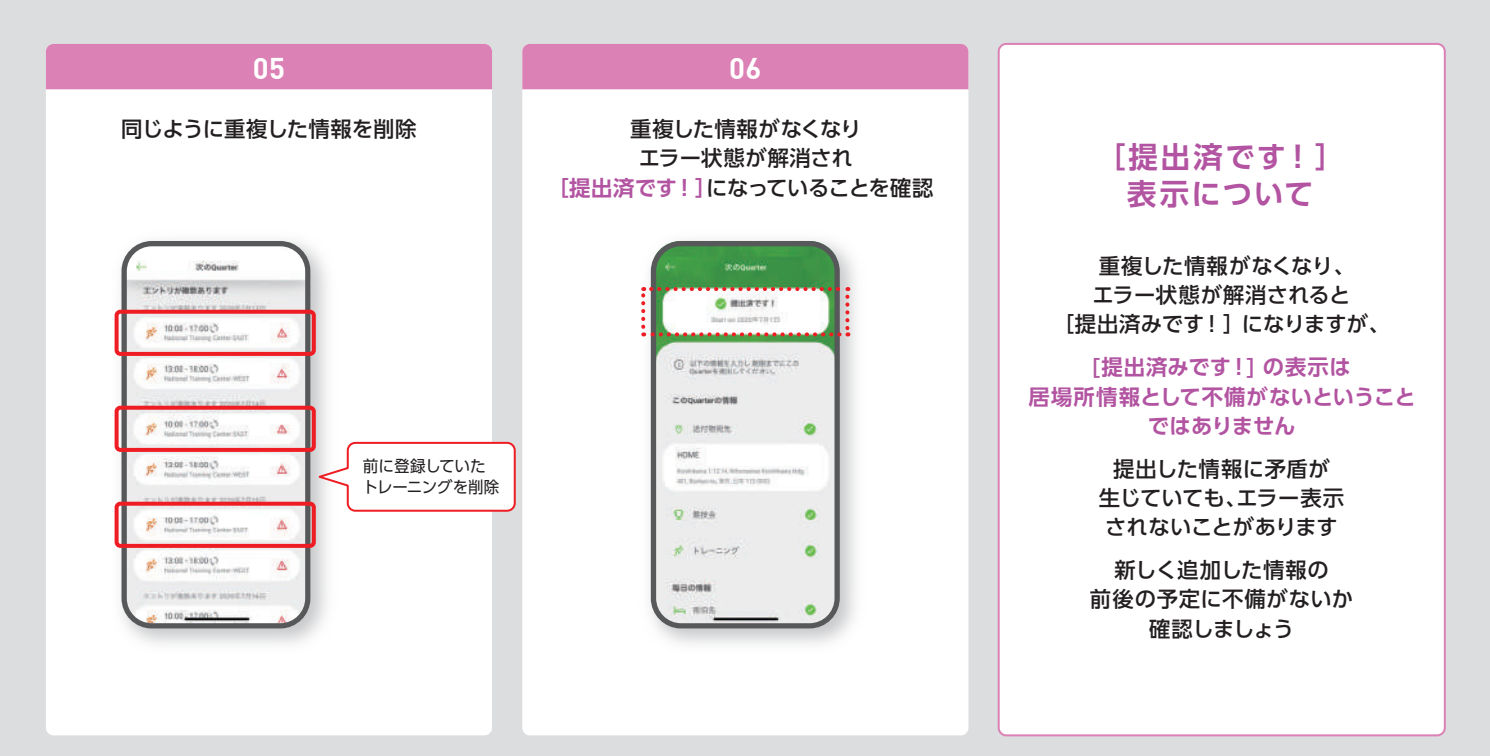

**更新後に必要な確認**

**入力例** マニュアルでは**[7月12-19日]**に合宿が入った場合を例に、**[宿泊先]**・**[60分時間枠]**・**[トレーニング]**の予定を新しく追加しました

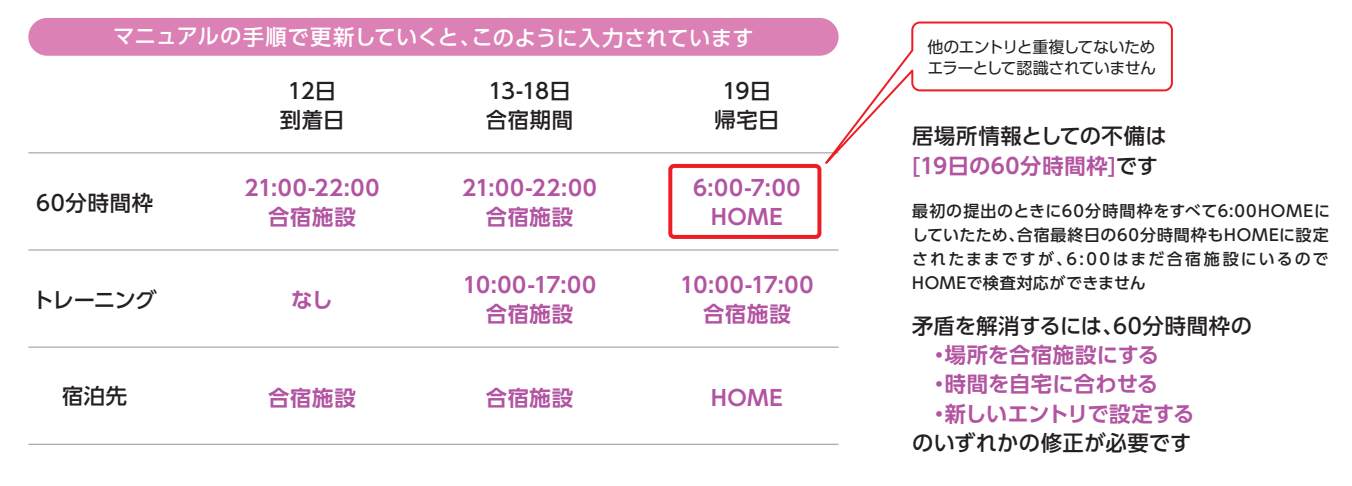

次のページでは60分時間枠を合宿の**[トレーニング]**エントリ内の**[10:00ナショナルトレーニングセンター イースト (合宿のトレーニング場所)]**に設定する例で情報を更新します

例)合宿翌日がOFFならトレーニングを削除 など

#### ▶ 更新後に必要な確認

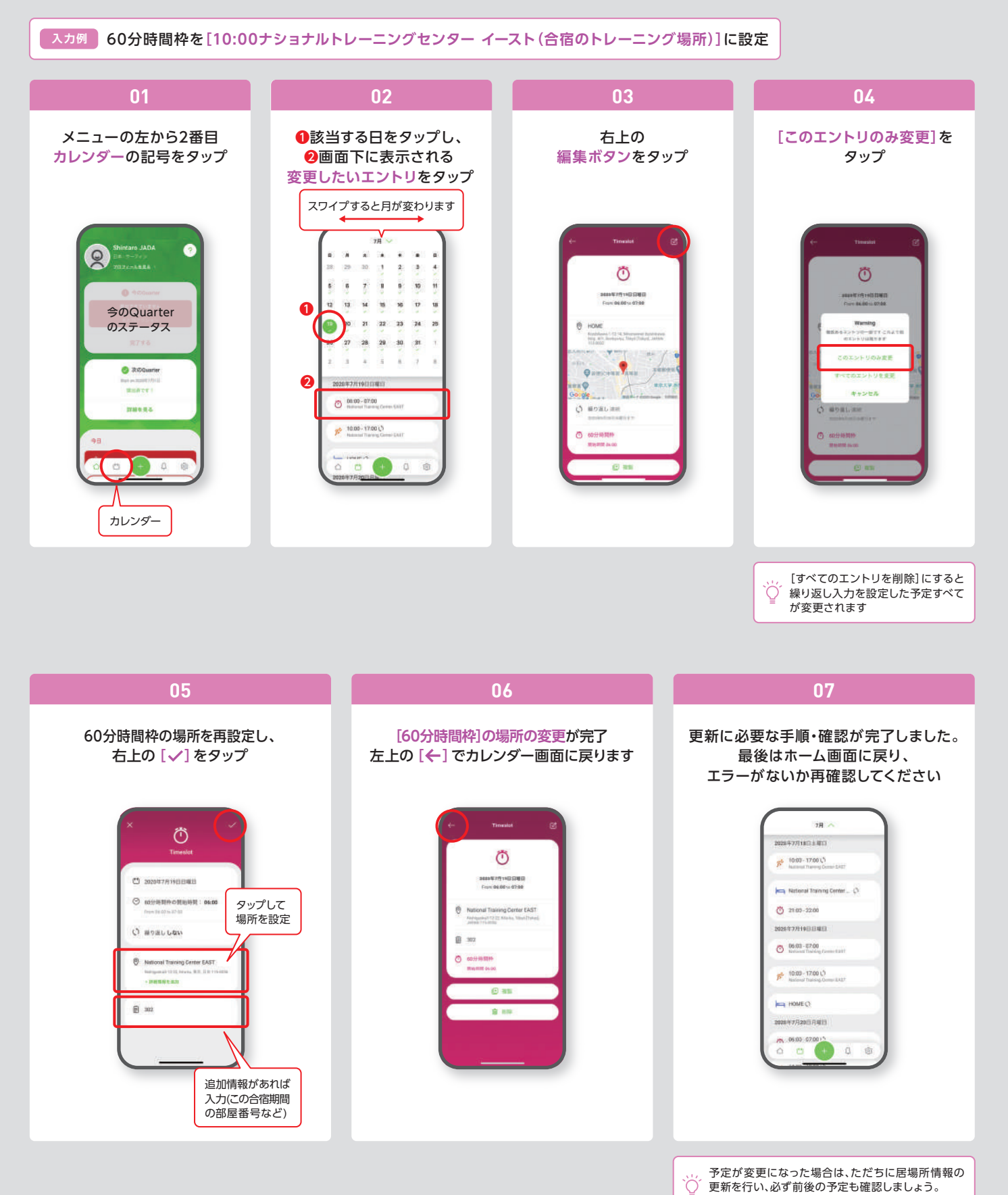